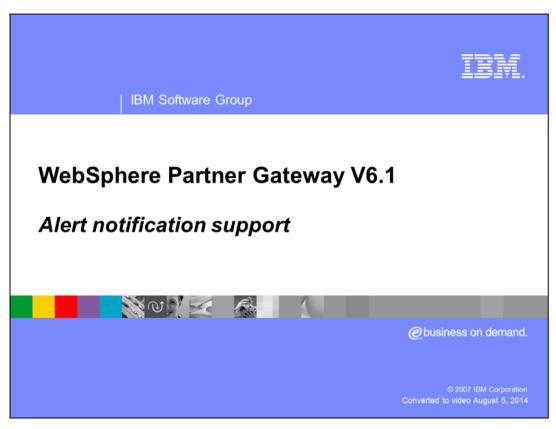

This presentation will focus on event and volume alerts provided by WebSphere® Partner Gateway V6.1.

WPG61\_Alerts.ppt Page 1 of 15

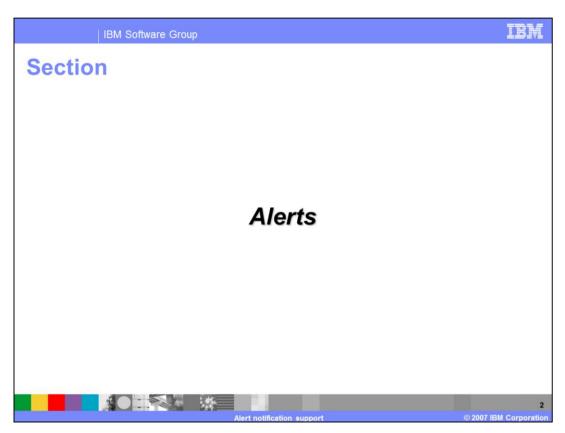

The first section will provide a brief description of the types of alerts generated by WebSphere Partner Gateway.

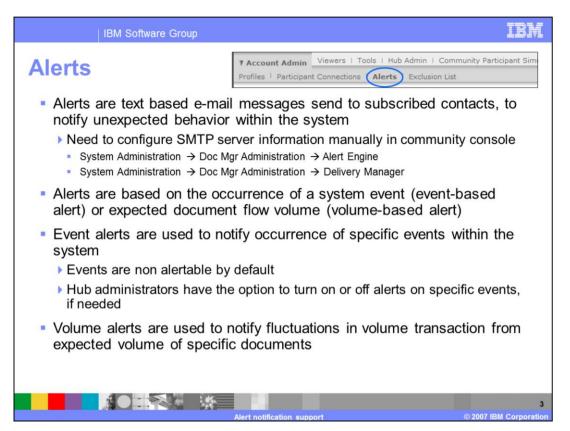

Alerts are sent by e-mail to the contacts who subscribe to receive event notifications. These notifications alert subscribers to unexpected system behavior so they can react to them.

You con configure the SMTP server information by making use of the WebSphere Partner Gateway Community console by navigating to System Administration  $\rightarrow$  Doc Mgr Administration  $\rightarrow$  Alert Engine and System Administration  $\rightarrow$  Doc Mgr Administration  $\rightarrow$  Delivery Manager.

There are two types of alerts.

**Event based alerts** are used to alert contacts about specific events.

**Volume based alerts** are sent based on fluctuations in document volume transaction.

The Hub administrator designates whether or not alerts can be generated by a particular event. By default, all events are configured to be non alertable in V6.1.

Alerts – Use cases

An event-based alert is used to receive notification when errors in document processing occur - Examples:

Document processing fails due to validation errors or duplicate documents.

Certificate is about to expire

A volume-based alert is used to receive notification of an increase or decrease in the volume of transmissions - Examples:

No transmissions received from a trading partner for a given day

Transmissions received from trading partner exceeds the normal rate

Examples of event based alerts include creating an alert if documents fail processing due to validation errors or because duplicate documents were received, or creating alerts when a certificate is about to expire.

Examples of volume based alerts include Creating a volume-based alert to notify if no transmissions are received from a trading partner on any business day. This can be done by setting Volume to Zero Volume, set frequency to Daily, and select Monday through Friday in the Days of Week option.

Another example could be creating a volume-based alert to warn you when the number of transmissions from a trading partner exceeds the normal rate.

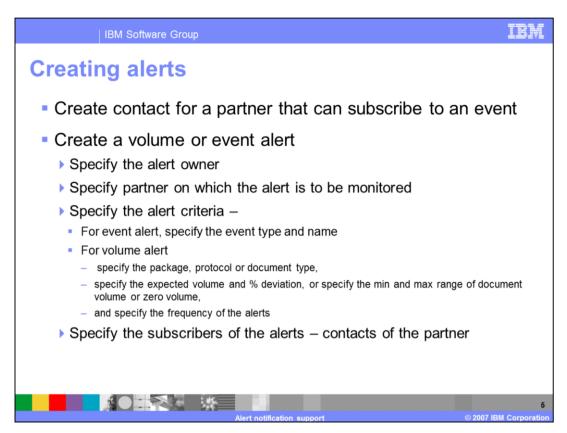

The steps to create an alert are as follows:

Create a contact for the trading partner.

Create a volume or event based alert with the alert criteria and the alert owner whose contacts can receive the alert.

Select the trading partner to be monitored.

Specify the alert criteria.

Specify the subscribers to the alerts.

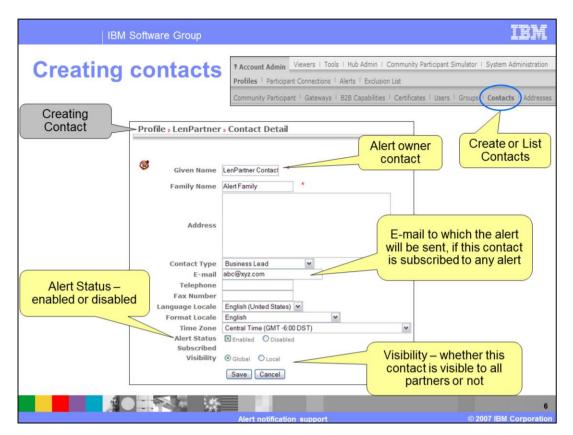

This panel used to create contacts for a partner is shown here. Alerts will be sent to the e-mail specified here. The alert can be disabled for a particular contact if needed. If the contact's Visibility option is set to Global, the contact is visible to all the partners.

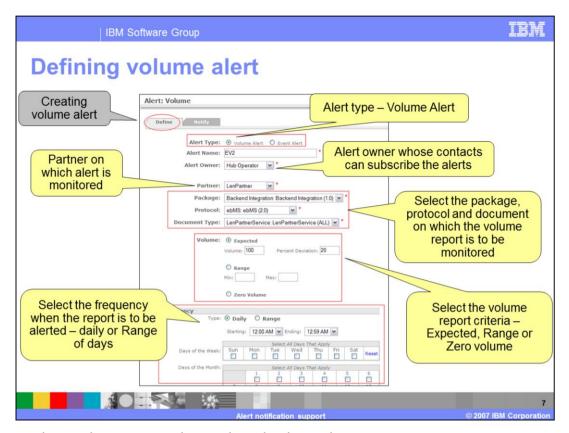

The console used to create volume alerts is shown here.

The panel contains fields to enter the alert owner and the partner for which the alert is to be generated. The alert criteria consists of the document type (package, protocol and document), the volume report criteria, and the frequency report.

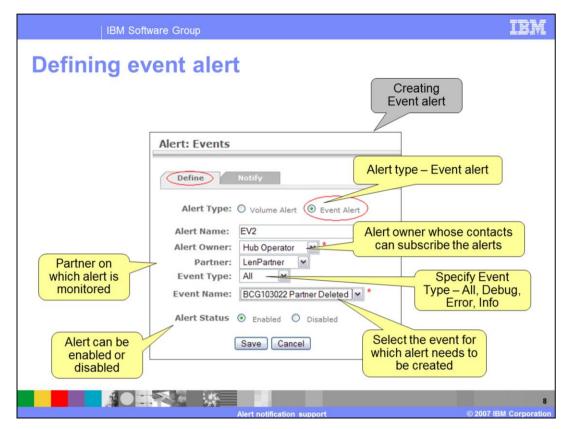

The console used to create event alerts is shown here.

The panel contains fields to enter the alert owner and the partner for which the alert is to be generated. The alert criteria consists of the event type and the specific event name.

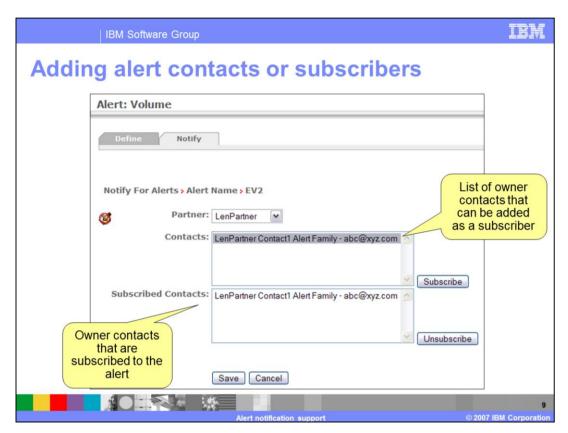

The panel used to add alert contacts is shown here. The contacts must be created before they can be added as subscribers to the alert.

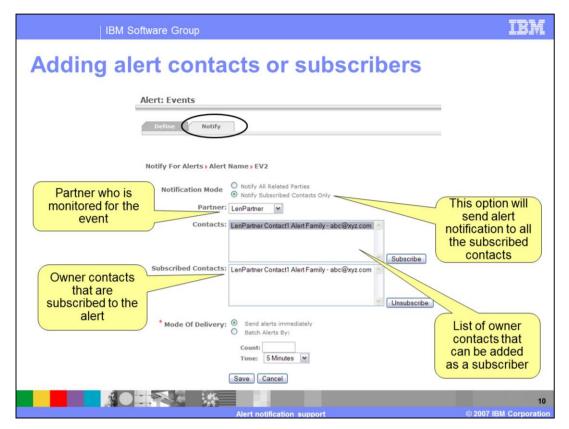

The panel used to add alert contacts is shown here. The contacts must be created before they can be added as subscribers to the alert.

As you can see in the picture new feature has been added to alert notification. There are two options available.

Notify subscribed Contacts Only – this is similar to the existing functionality in the V6 where only the subscribed contacts are alerted about the event.

Notify All Related Parties. – This is a new feature used to notify all the related parties for the event.

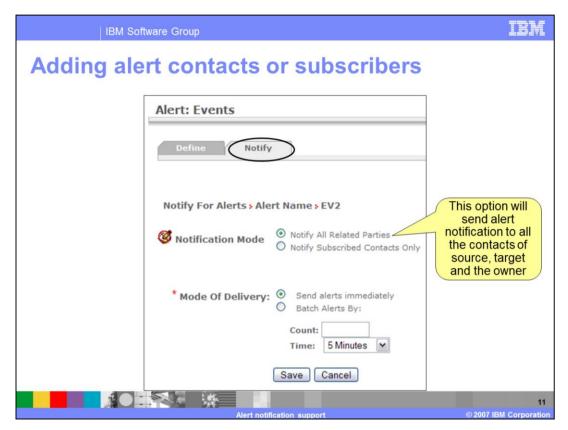

WebSphere Partner Gateway V6.1 allows the configuration of an "Event Alert" so that when the event occurs, both the source partner and the target Partner of the event will be notified. To accomplish this in WebSphere Partner Gateway V6.0, you must create a separate "Event Alert" for each possible partner combination. For large numbers of partners, this is extremely time consuming and allows room for configuration errors.

When the "Notify All Related Parties" mode is selected, the alert will automatically notify the source partner contacts, target partner contacts of the event and the alert owner's contacts. The user does not need to (and is not allowed to) specify specific "Subscribed Contacts" when this mode is selected.

| Event contains a source partner | Event contains a target partner | Alert is e-mailed to the alertable contacts of: |
|---------------------------------|---------------------------------|-------------------------------------------------|
| No                              | No                              | Alert owner                                     |
| Yes                             | No                              | Alert owner                                     |
|                                 |                                 | Event source partner                            |
| No                              | Yes                             | Alert owner                                     |
|                                 |                                 | Event target partner                            |
| Yes                             | Yes                             | Alert owner                                     |
|                                 |                                 | Event source partner                            |
|                                 |                                 | Event target partner                            |

The table in the slide shows the list of contacts that will alerted based on the event containing a source or a target partner.

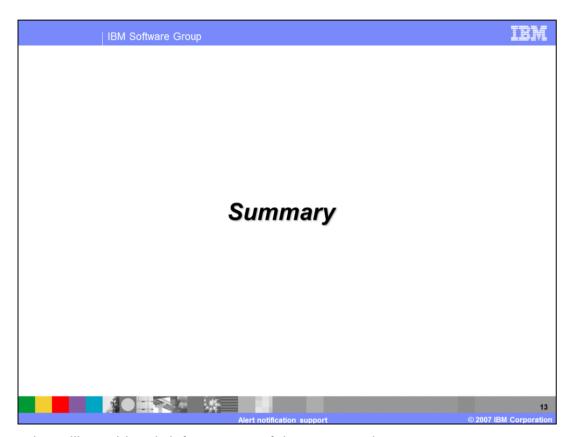

This section will provide a brief summary of the presentation.

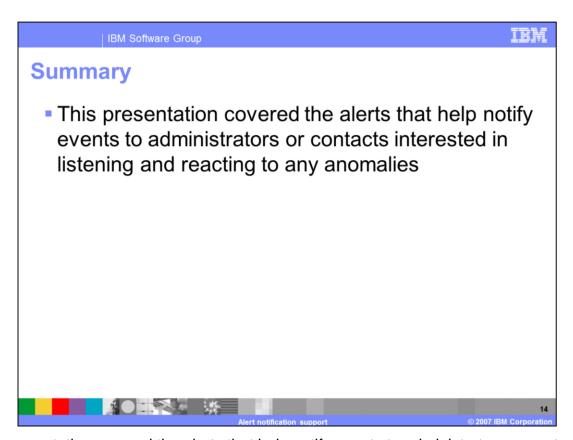

This presentation covered the alerts that help notify events to administrators or contacts interested in listening and reacting to any anomalies.

IRM

15

IBM Software Group

## Trademarks, copyrights, and disclaimers

The following terms are trademarks or registered trademarks of International Business Machines Corporation in the United States, other countries, or both:

BM WebSphere

Product data has been reviewed for accuracy as of the date of initial publication. Product data is subject to change without notice. This document could include technical inaccuracies or typographical errors. IBM may make improvements or changes in the products or programs described herein at any time without notice. Any statements regarding IBM's future direction and intent are subject to change or withdrawal without notice, and represent goals and objectives only. References in this document to IBM products, programs, or services does not imply that IBM intends to make such products, programs or services available in all countries in which IBM operates or does business. Any reference to an IBM Program Product in this document is not intended to state or imply that only that program product may be used. Any functionally equivalent program, that does not infringe IBM's intellectual property rights, may be used instead.

Information is provided "AS IS" without warranty of any kind. THE INFORMATION PROVIDED IN THIS DOCUMENT IS DISTRIBUTED "AS IS" WITHOUT ANY WARRANTY, EITHER EXPRESS OR IMPLIED. IBM EXPRESSLY DISCLAIMS ANY WARRANTIES OF MERCHANTABILITY, FITNESS FOR A PARTICULAR PURPOSE OR NONINFRINGEMENT. IBM shall have no responsibility to update this information. IBM products are warranted, if at all, according to the terms and conditions of the agreements (for example, IBM Customer Agreement, Statement of Limited Warranty, International Program License Agreement, etc.) under which they are provided. Information concerning non-IBM products was obtained from the suppliers of those products, their published announcements or other publicity available success. IBM has not tested those products in connection with this publication and cannot confirm the accuracy of performance, compatibility or any other claims related to non-IBM products.

IBM makes no representations or warranties, express or implied, regarding non-IBM products and services.

The provision of the information contained herein is not intended to, and does not, grant any right or license under any IBM patents or copyrights. Inquiries regarding patent or copyright licenses should be made, in writing, to:

IBM Director of Licensing IBM Corporation North Castle Drive Armonk, NY 10504-1785 U.S.A.

Performance is based on measurements and projections using standard IBM benchmarks in a controlled environment. All customer examples described are presented as illustrations of how those customers have used IBM products and the results they may have achieved. The actual throughput or performance that any user will experience will vary depending upon considerations such as the amount of multiprogramming in the user's job stream, the I/O configuration, the storage configuration, and the workload processed. Therefore, no assurance can be given that an individual user will achieve throughput or performance improvements equivalent to the ratios stated here.

© Copyright International Business Machines Corporation 2007. All rights reserved.

Note to U.S. Government Users - Documentation related to restricted rights-Use, duplication or disclosure is subject to restrictions set forth in GSA ADP Schedule Contract and IBM Corp.

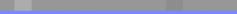